# The Command line interface – a quick view

Toshaan Bharvani

The terminal, sometimes also referred<br>to as the *shell*, is a program that al-<br>lows a user to input commands with<br>the keyboard and gives these commands he terminal, sometimes also referred to as the shell, is a program that allows a user to input commands with to the operating system to be executed. Originally this was the only way to communicate with the operating system, however nowadays the graphical interface is more used.

For many users the command-line interface is considered user unfriendly, however the command-line interface does provide the user with many advantages, such as:

- $\blacksquare$  easy information over low bandwidth connections,
- more configuration options then the graphical wizards,
- **I** quicker access to most configuration files,
- **D** possibility to add comments to configuration files

There are two disadvantages to the command-line interface, being firstly you need to know what you are doing, secondly, some mistakes can be fatal to your system.

CentOS comes standard with gnometerminal, as the default terminal emulator, because it is the standard terminal window for Gnome. However, some people prefer other emulators, CentOS third party repositories provide some other terminal emulators. xterm is one of the other more popular

terminal emulators. To launch your favourite terminal emulator, press  $[Alt] + [F2]$  and type gnome-terminal or xterm.

Before going into more details regarding some of the commands, some basic rules:

- **J** Linux is CaSe-SeNsITiVe, this means that all input requires to be in the correct case, gnome-terminal and Gnome-Terminal are two completely different commands, the user toshaan and Toshaan are two different users. Therefore all commands are considered to be in lower-case, unless specified differently.
- Filenames should be preferably up to 256 characters without spaces or language specific characters. To include spaces you will need to escape to include spaces, so a folder with name toshaanbharvani will be addressed as it is written, however Toshaan Bharvani need to be addressed as Toshaan\ Bharvani.
- For DOS or Windows people, " $\vee$ " equals "/" in Linux and there are no drive letters, just block device names, such as /dev/sda with partition numbers, such as /dev/sda1 and mount points like / (root directory), all other drives will be mounted within the root directory structure, for example /home can be mounted by /dev/ sda2.

Any line starting with " $#$ " is considered as a comment, in some cases ";" is also used.

# Basic commands

#### Change directory

cd /path/to/where/you/want/ ↵ to/go

## Display directory content

ls -la /path/to/display

Displays the content of the directory /path/to/display. If no path is provided, it will display the content of the current directory. The option -l will display the complete listing and the option -a displays all files, including hidden ones.

#### Make a directory

CentOS

 $mkdir -p$  /path/to/new/ directory

The creation of the path /path/to/ new/directory will be made, however to ensure that even if the upper path is available, you add the parent option -p. This will enable mkdir to make the directories /path/to/new, which are higher than /path/to/ new/directory and are required to create the directory /path/to/new/ directory.

## File movement

cp -rv /path/to/source /path/ ↵ to/destination

mv -v /path/to/source /path/ ↵ to/destination

## Display disk space usage df -h

This command displays the disk space usage, with the -h option, it converts the values into human readable numbers.

## Display directory space usage du -hs /path/to/display

The command displays the space usage of the path /path/to/display. The option  $-h$  displays the results in human readable numbers and the option -s summarizes all files and subfolders size into one figure.

## Hardware report tool

dmidecode

Outputs hardware information about the system, it can be useful when you need to check the latest BIOS version with installed version, how many DIMM slots are available. The output of this command will span over a long buffer, sometimes more than what can be scrolled, therefore adding | less to the end of the command buffers the output into pages, making it easier to navigate and read.

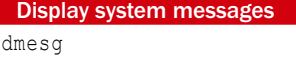

This command outputs the kernel messages. Again this output may be longer than what you can manage to read, adding | less to the end of the command buffers the output into pages, adding \emph{| tail} displays only the latest messages.

Display files on screen

cat /path/to/file

cat displays the contents of the /path/to/file on the screen buffer. Again adding | less to the end will buffer the output into pages. However, it might be easier to just use less.

# Screen output pager

less /path/to/file

less enables you to output the file into page buffers, which are scrollable. Adding less to the end of another buffer output command by use of I less buffers the original command, then lets less page the output and displays it on the screen.

## more /path/to/file

more is the opposite of less in that way, that it functions in the same way as less, but only provides page down scrolling.

Text search tool

grep <text pattern> /path/to/ ↵ file

grep is a text search tool for the command-line. It allows users to search for text patterns in files or folders.

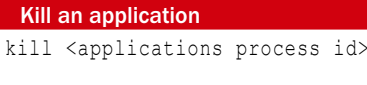

killall <application name>

Both the kill and killall commands terminate an application. The kill command uses the process id of an application, whereas the killall uses the application name to kill the application.

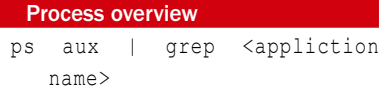

This will display the information of the application such as the user, process ID, cpu usage, memory usage...

top

This command displays all the Linux tasks running on the system and is installed by default. It gives a realtime overview of the running processes with process ID (pid), user, cpu percentage and memory percentage usage.

htop

htop is a ncurses based process viewer, like top. It is more colourful and provides somewhat the same information as top, but with allows you to scroll through the information.

Locate files locate <name>

locate is a command to find files or folders based on a pre-cached database. The database is queried and whatever matches the pattern will be displayed.

whereis <application name>

whereis locates the binary file, source file and the man page file of certain applications.

## Mounting locations

Mount a partition to a location:

mount /dev/blockname /mnt/drive

Mount an .iso file to a location:

```
mount -o loop /path/to/
file.iso /mnt/cdrom
```
Mount a CIFS compatible share to a location:

mount -t cifs //ipaddress/ ↵ sharename /mnt/share

#### nohup

nohup <command> &

The nohup command tells the executed command not to keep account with the hangup (HUP) signal and therefore allows the command to run, even when the user would get disconnected from the shell.

# screen

screen

screen is a terminal multiplexer allowing multiple terminal sessions to run inside a single terminal. When the option -/s is added, all local screens are displayed.

The option -S <name> creates a screen with the given name and option -r reattaches to an existing screen. To logout of a screen type  $[Ctrl] + [d]$ , to detach:  $[Ctrl] + [a-d]$ .

# Remote connection

```
Secure SHell
```
ssh -p <port number> <del></del> <username>@<server address>

SSH is a remote secure shell connection between a client machine and a server. The user gets shell access like he would have if he were in front of the computer.

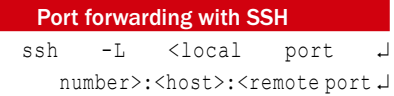

number> <username>@<server ↵ address>

This creates a secure shell with port forwarding enabled. The <local port number> indicates the port number that the service will become available on the local system. The <remote port number > and the <host> are the connections on the remote side to be executed while being connected to the server with <server address>.

ssh -R <local port J number>:<host>:<remote port ↵ number> <username>@<server ↵ address>

This creates a secure shell with port forwarding enabled. The <local port number> indicates the port number that the service will receive data on the server. The <remote port number> indicates the port that the data will be received on the client.

```
ssh -L 123:localhost:12 ↵
administrator@192.168.1.1
```
This will make local port 123 connect to port 12 on 192.168.1.1

```
ssh -R 123: local host: 12 <del>⊥</del>
 administrator@192.168.1.1
```
This will make port 123 on server 192.168.1.1; listen to the localhost and forward it to the local port 12.

## Secure Copy

scp -P <remote port> <source>  $\downarrow$ <target>

scp creates a secure file transfer shell, allowing the user to copy files from the source location to the target location. The syntax for the source and target is the same and depends on whether the location point locally or remotely. For local locations, the traditional syntax /path/to/file applies. However, for remote locations, the syntax is as follows:

username@remotehost:/path/to/ ↵ file

Thus scp allows you to copy files from one remote location to another remote location. The option -P (this is a capital P) sets the remote port.

## Midnight Commander

Midnight Commander is commandline file manager inspired by Norton Commander.

mc

The screen is divided into two folder sections. When you type the below command, mc will connect to the remote server using the Files transferred over SHell protocol (FISH) protocol:

cd /#sh:remoteuser@ ↵ remotemachine:/path/to/ ↵ location ||

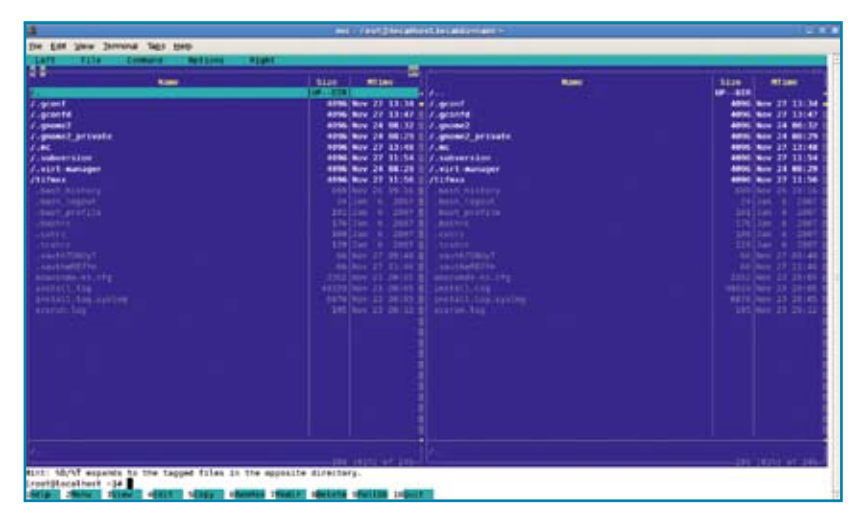

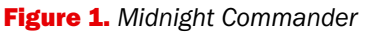